# Solucionar problemas de conectividade mais antiga do Exchange Server com o SEG AsyncOS 15.0 após a atualização

### **Contents**

Introdução Componentes Utilizados Problema Solução Na CLI: Na GUI: Informações Relacionadas

## Introdução

Este documento descreve as etapas para corrigir o problema de conectividade do Exchange 2013 (ou mais antigo) com o Secure Email Gateway (SEG) após a atualização para a versão 15.0.

### Componentes Utilizados

Exchange 2013 ou anterior.

SEG versão 15.0.

As informações neste documento foram criadas a partir de dispositivos em um ambiente de laboratório específico. Todos os dispositivos utilizados neste documento foram iniciados com uma configuração (padrão) inicial. Se a rede estiver ativa, certifique-se de que você entenda o impacto potencial de qualquer comando.

#### Problema

Após a atualização do SEG para a versão 15.0, a conectividade entre os servidores Exchange anteriores a 2013 não é estabelecida. Se você verificar tophosts na CLI, poderá ver que o domínio está marcado como inativo (\*)

mx1.cisco.com > tophosts Sort results by:

1. Active Recipients

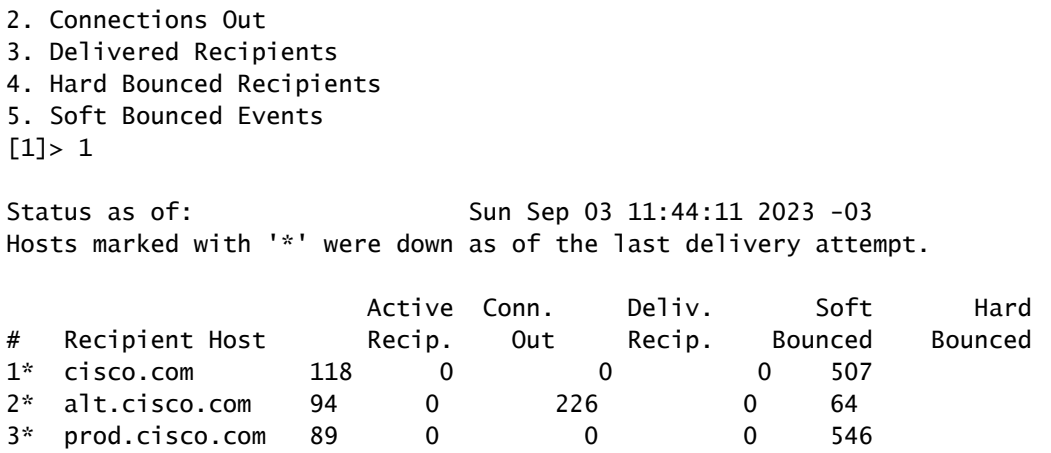

Nos Mail\_logs, você pode ver falhas de conexão com o domínio com o motivo do erro de rede.

Thu Aug 29 08:16:21 2023 Info: Connection Error: DCID 4664840 domain: cisco.com IP: 10.0.0.1 port: 25 d

Na captura de pacotes, você pode ver que o servidor Exchange fecha a conexão com o pacote FIN, imediatamente após a negociação TLS.

#### Solução

Confirme se o servidor Exchange está na versão 2013 ou anterior e, em seguida, você pode usar essa cadeia de caracteres de codificação como uma solução alternativa para permitir que o SEG se conecte a esses servidores mais antigos. Isso permite que o correio seja entregue até que o Exchange possa ser atualizado para uma versão atualmente suportada.

```
ECDH+aRSA:ECDH+ECDSA:DHE+DSS+AES:AES128:AES256:!SRP:!AESGCM+DH+aRSA:!AESGCM+RSA:!aNULL:!eNULL:!DES:!3DE
```
Você pode inseri-lo por meio da CLI (Command Line Interface, interface de linha de comando) ou da GUI (Graphical User Interface, interface gráfica do usuário) da Web.  $Na$  CLI $\cdot$ 

mx1.cisco.com> sslconfig

Choose the operation you want to perform:

- GUI Edit GUI HTTPS ssl settings.
- INBOUND Edit Inbound SMTP ssl settings.
- OUTBOUND Edit Outbound SMTP ssl settings.
- VERIFY Verify and show ssl cipher list.
- OTHER\_CLIENT\_TLSV10 Edit TLS v1.0 for other client services.
- PEER\_CERT\_FQDN Validate peer certificate FQDN compliance for Alert Over TLS, Outbound SMTP, updater - PEER\_CERT\_X509 - Validate peer certificate X509 compliance for Alert Over TLS, Outbound SMTP, updater []> outbound

Enter the outbound SMTP ssl method you want to use. 1. TLS v1.1 2. TLS v1.2 3. TLS v1.0  $\lceil 2 \rceil$ Enter the outbound SMTP ssl cipher you want to use. [!aNULL:!eNULL]> ECDH+aRSA:ECDH+ECDSA:DHE+DSS+AES:AES128:AES256:!SRP:!AESGCM+DH+aRSA:!AESGCM+RSA:!aNULL ..... Hit enter until you are back to the default command line. mx1.cisco.com> commit

Na GUI:

Etapa 1. Escolha na guia System Administration.

Etapa 2. Escolha em Configuração SSL.

Etapa 3. Selecione o botão Edit Settings.

Etapa 4. Altere a(s) Criptografia(s) SSL SMTP de Saída para usar a cadeia de caracteres fornecida neste artigo.

Etapa 5. Envie e confirme as alterações.

#### Informações Relacionadas

[Manual do usuário do AsyncOS 15.0: administração do sistema](/content/en/us/td/docs/security/esa/esa15-0/user_guide/b_ESA_Admin_Guide_15-0/b_ESA_Admin_Guide_12_1_chapter_0100010.html?bookSearch=true)

[Alterar os métodos e as cifras usados com SSL/TLS no ESA](https://www.cisco.com/c/pt_br/support/docs/security/email-security-appliance/117855-technote-esa-00.html)

[ID de bug da Cisco CSCwh48138 - Falha na entrega de e-mail ESA 15.0 sobre TLS com](https://tools.cisco.com/bugsearch/bug/CSCwh48138) [Exchange 2013](https://tools.cisco.com/bugsearch/bug/CSCwh48138)

#### Sobre esta tradução

A Cisco traduziu este documento com a ajuda de tecnologias de tradução automática e humana para oferecer conteúdo de suporte aos seus usuários no seu próprio idioma, independentemente da localização.

Observe que mesmo a melhor tradução automática não será tão precisa quanto as realizadas por um tradutor profissional.

A Cisco Systems, Inc. não se responsabiliza pela precisão destas traduções e recomenda que o documento original em inglês (link fornecido) seja sempre consultado.